# **Data Access Tags**

Using the \*Contact\_Info data access tag (DAT) you can add certain contact information to Object Reports, Report Cards, Mailing Labels, and Form Letters by formatting various expressions. DATs can also be used on your own custom pages, and to export data through traditional export tools such as Quick Export and AutoSend.

# **Before Getting Started**

Some important items to note before getting started:

- The \*Contact Info DAT is always run from the student's perspective.
- The DAT starts with a list of contacts for each student, ordered based on the priority order than can be seen on the Students Contact page.
- Each contact can have a number of addresses, emails, or phone numbers that are sorted in ascending priority order for each category. These contact items have attributes such as "Type" than can be used to filter the list.
- The items in the remaining filtered list are assigned a temporary index for reference within the DAT. For example, when a contact has 2 phones with type "Home" and 2 phones with type "Work", if the DAT has filtered to only Home phones then then index 2 will reference the second "Home" phone even if it started out as the 3rd phone number in the unfiltered list.
- If an expression resolves to nothing, an empty string is returned. For example, a request to display the 3rd Home phone in a list of 2.
- If an expression is not allowed to return a field due to the user's Field Level Security role restrictions, a string of five asterisks is returned (\*\*\*\*\*).
- It is possible for historical and future relationship detail records to exist between a single contact and student. Only one relationship detail record can be 'Active' on any given day. The \*Contact\_Info DAT only considers the relationship detail record that is active on the day the DAT is used.

# **Syntax**

The following outlines the general forms for calling the \*Contact\_Info DAT in different areas of PowerSchool:

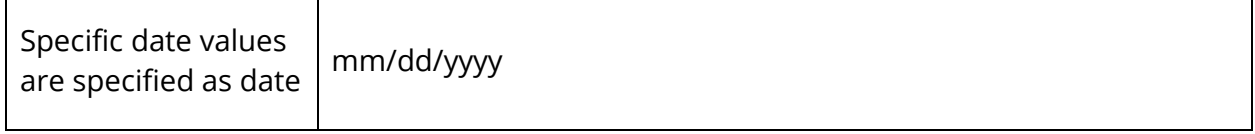

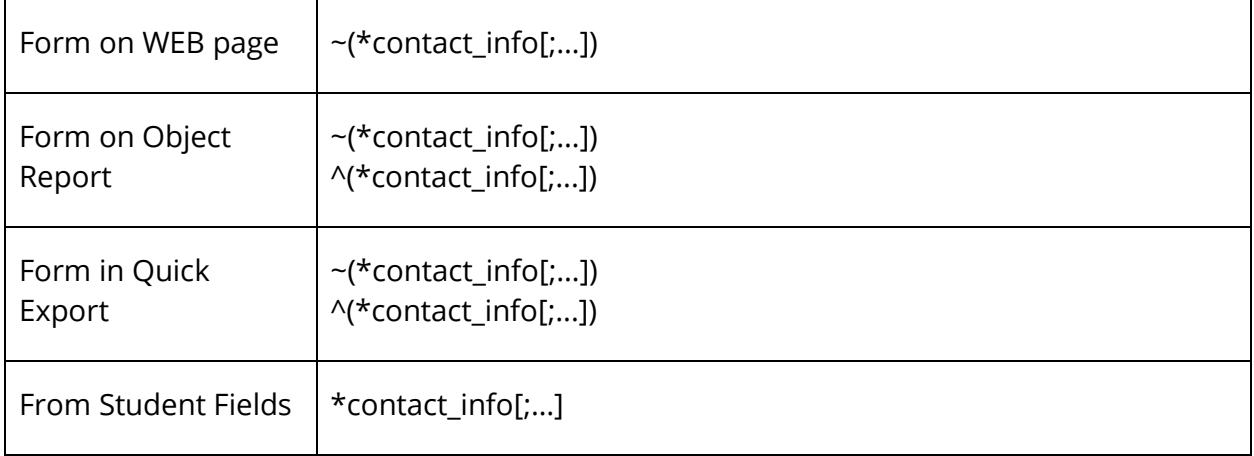

# **Default (No Arguments)**

For the quickest results in calling the \*Contact\_Info DAT in PowerSchool, use ~(\*contact\_info). Doing so, returns the student's first contact's prefix, first name, middle name, last name, and suffix.

# **Grammar**

- Arguments within the code are separated by semicolon.
- Keywords are separated from arguments by an equal sign.
- Specific date values are specified as date:mm/dd/yyyy.

## **Workflow Overview**

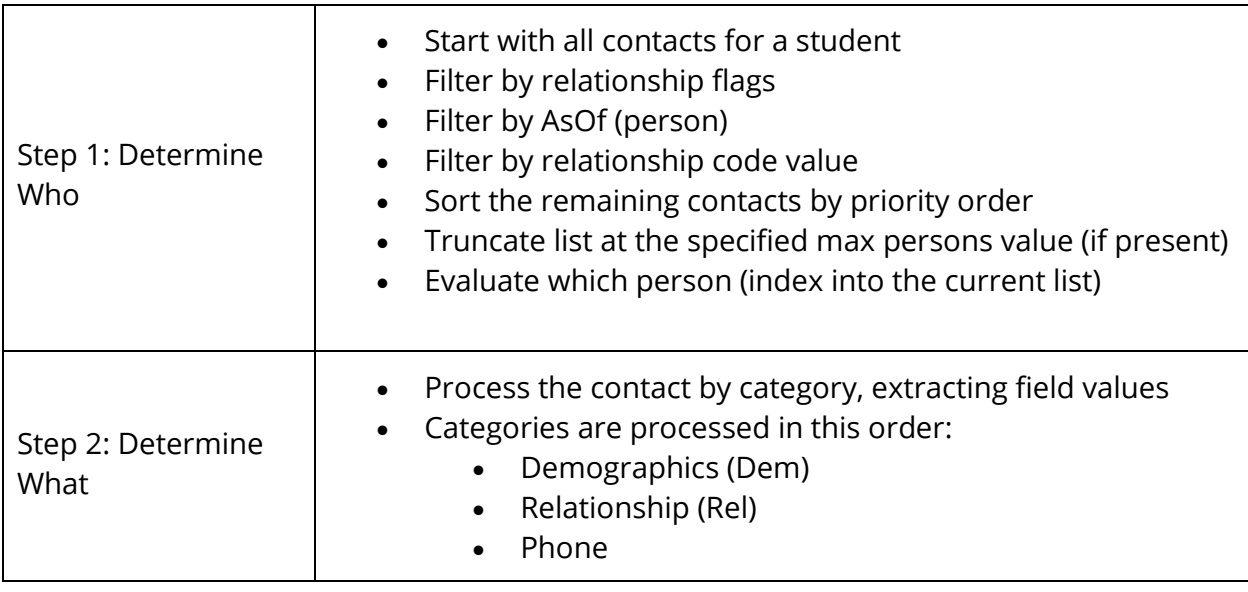

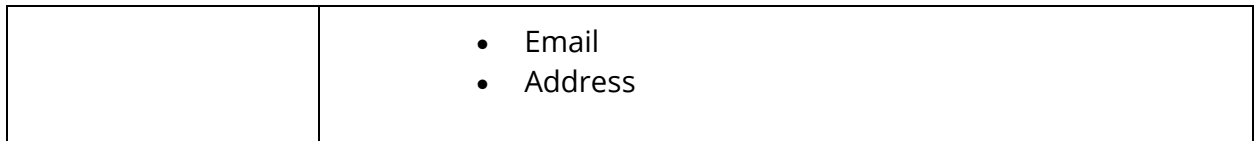

#### **Who to Include**

Queries are from the context of the currently selected student. From there, the contact list is narrowed down using the following predicates:

#### **Rel (Relationship)**

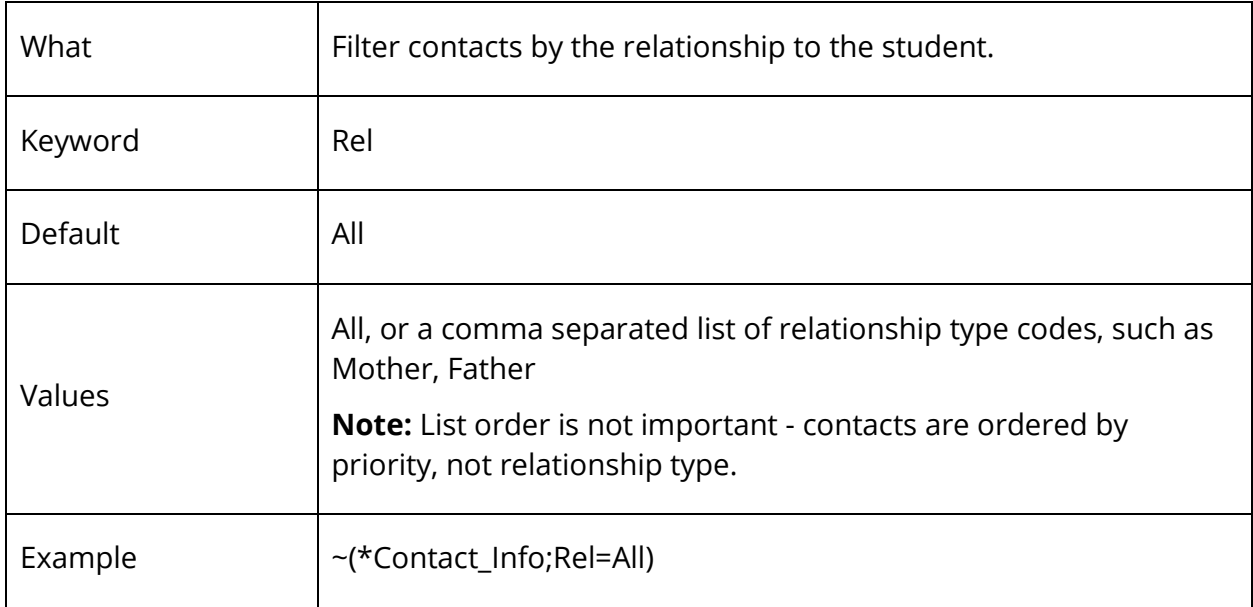

### **Flags (Relationship Flags)**

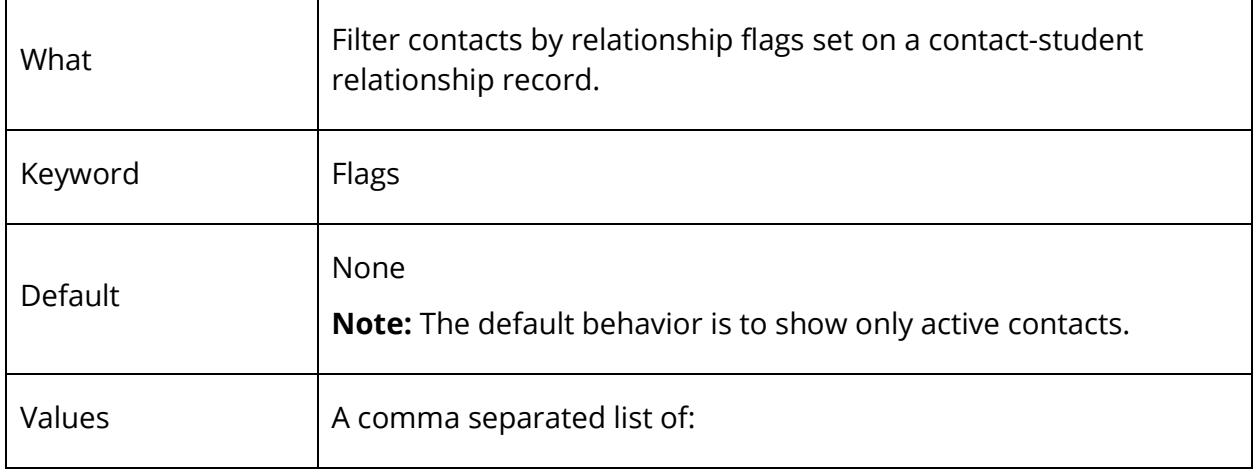

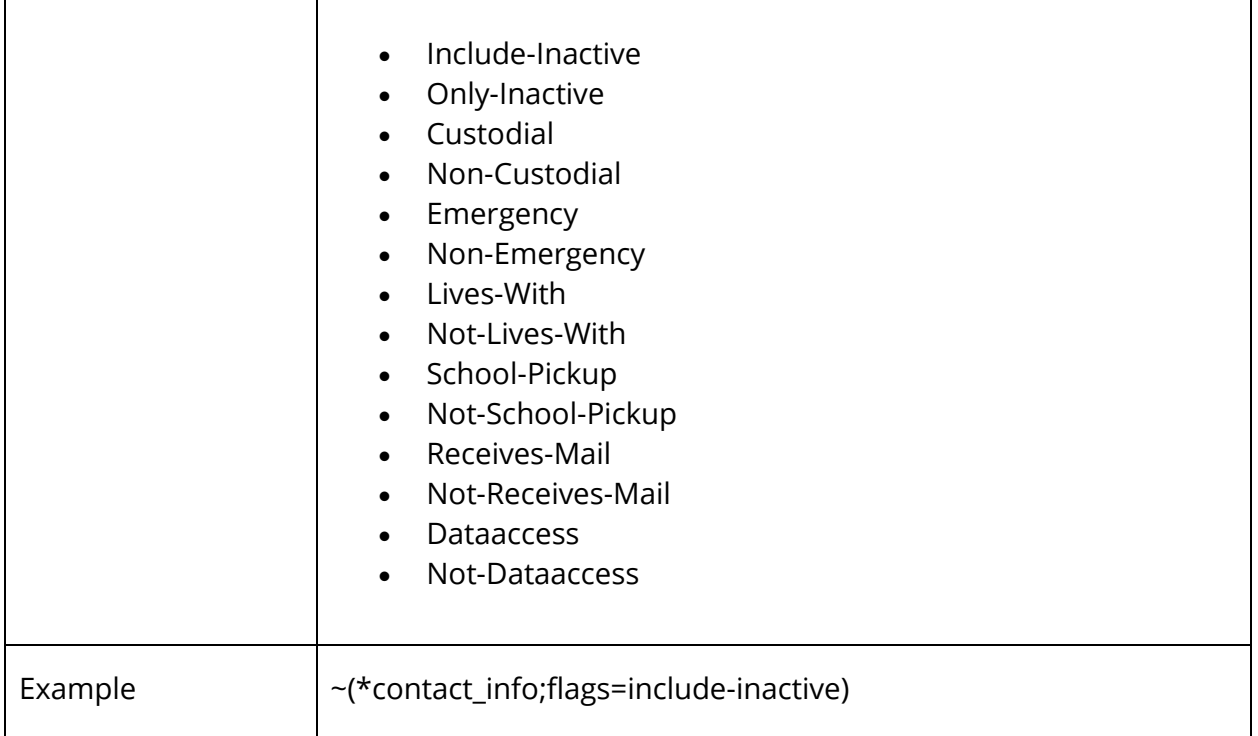

#### **Asof-Pers (As Of Person)**

**Note:** Contacts can have multiple historical or future relationship detail records, but only the Active Relationship Detail record is considered when evaluating for asof-pers.

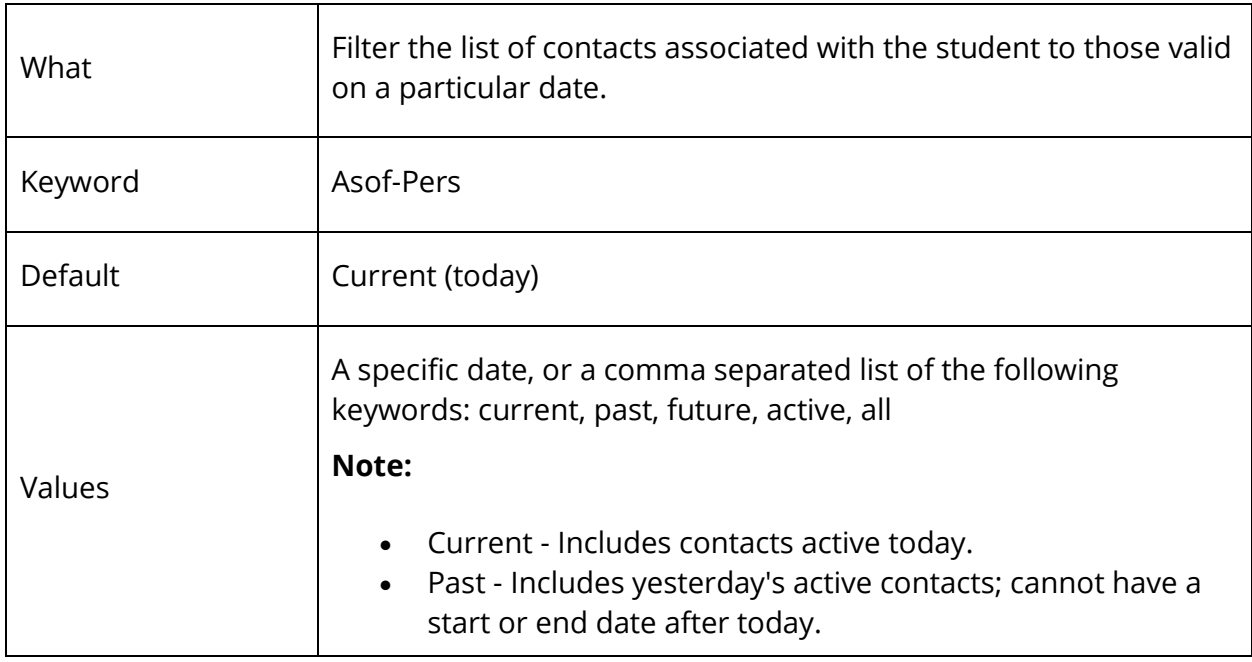

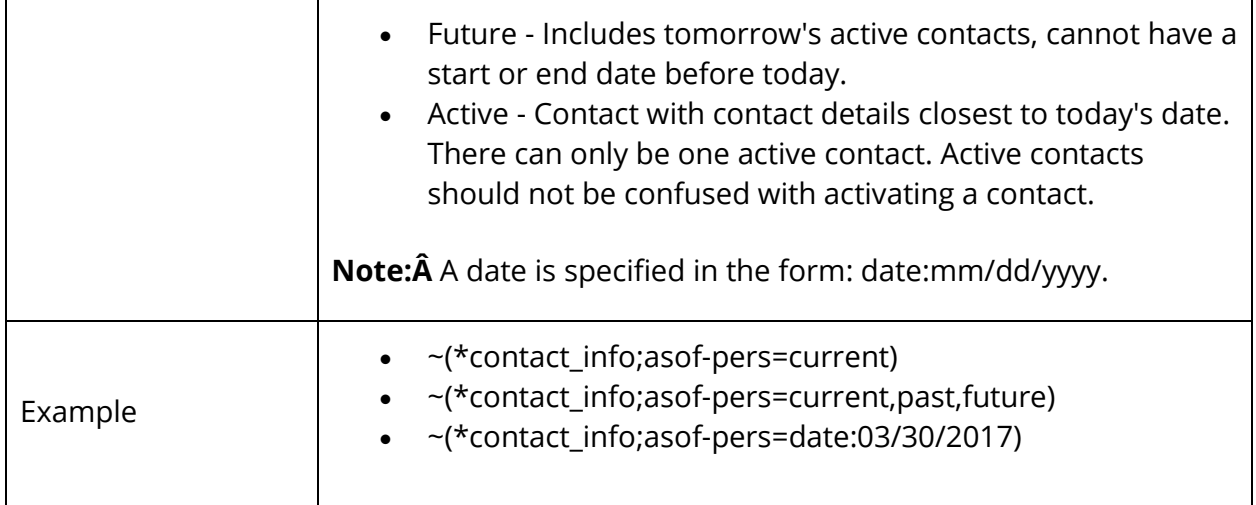

#### **Max-Pers (Max Persons)**

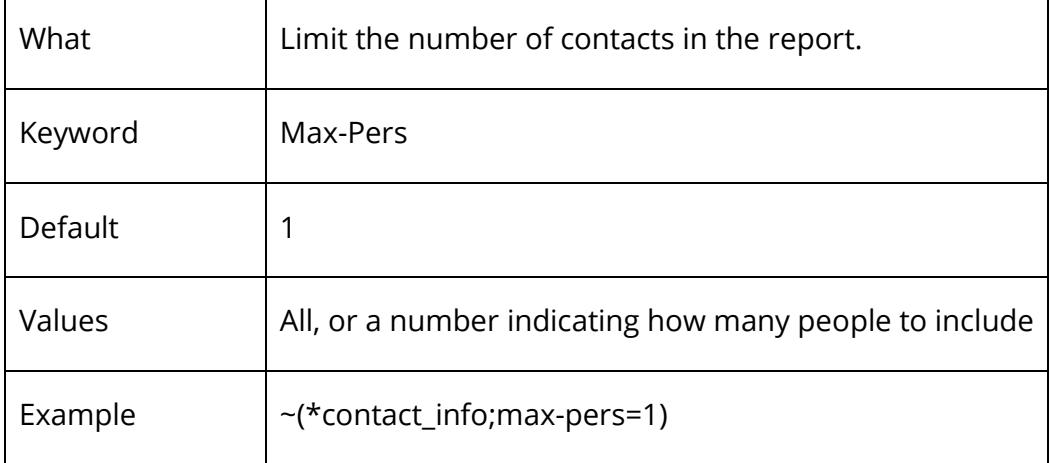

#### **Which-Pers (Which Person)**

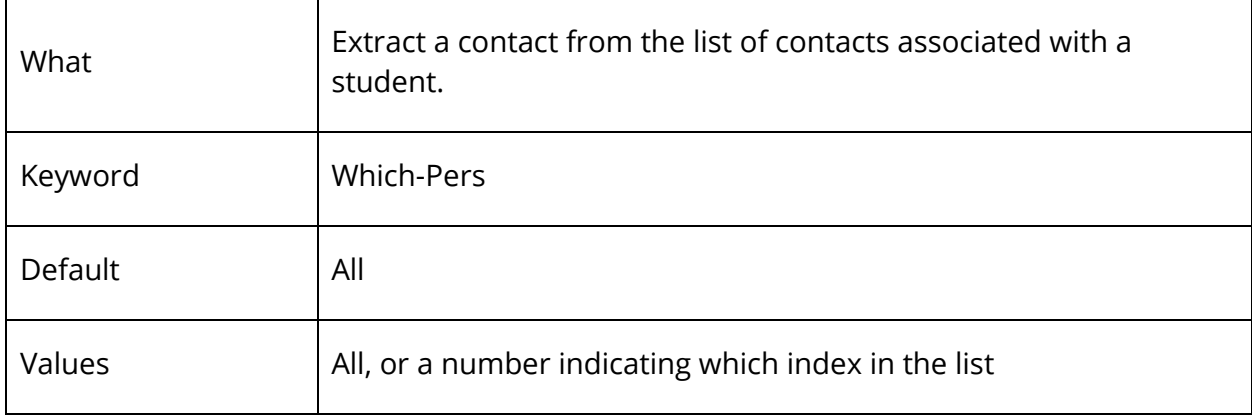

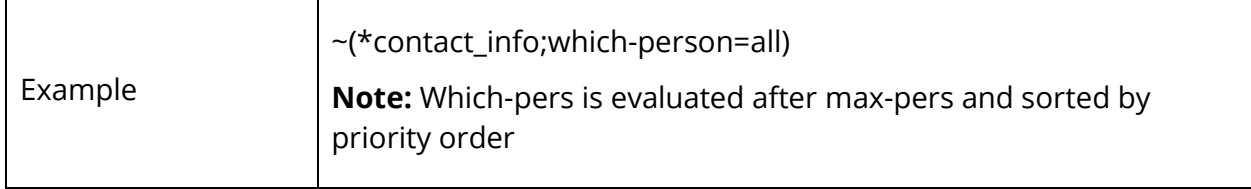

## **What Data to Include**

#### **Cat (Category)**

**Note:** Categories are processed in the following order: dem, rel, phone, email, addr.

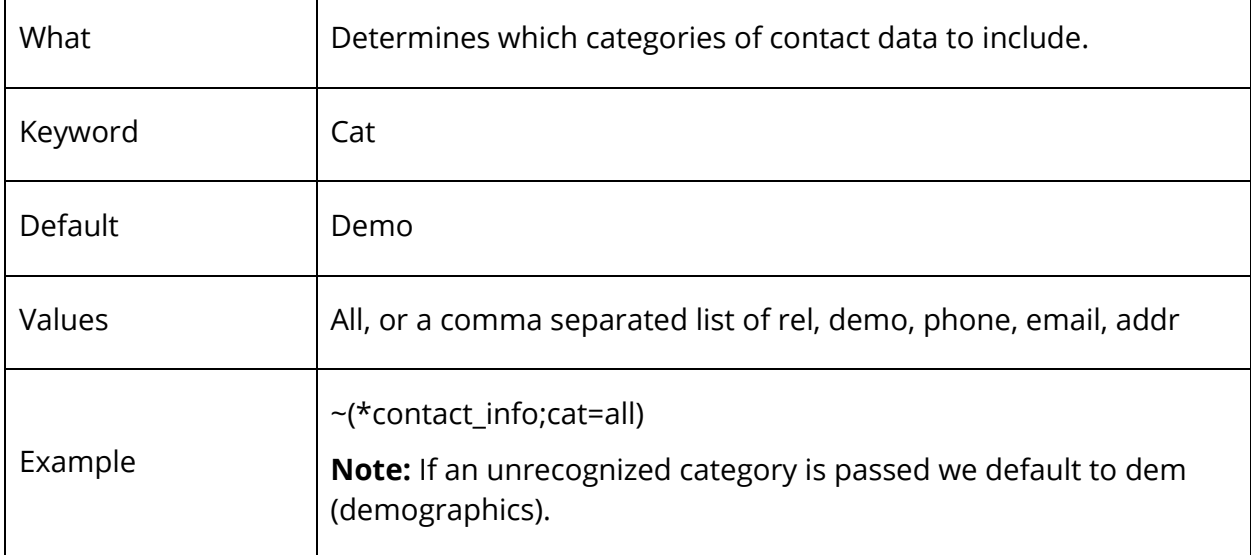

#### **Which-Val (Which Value)**

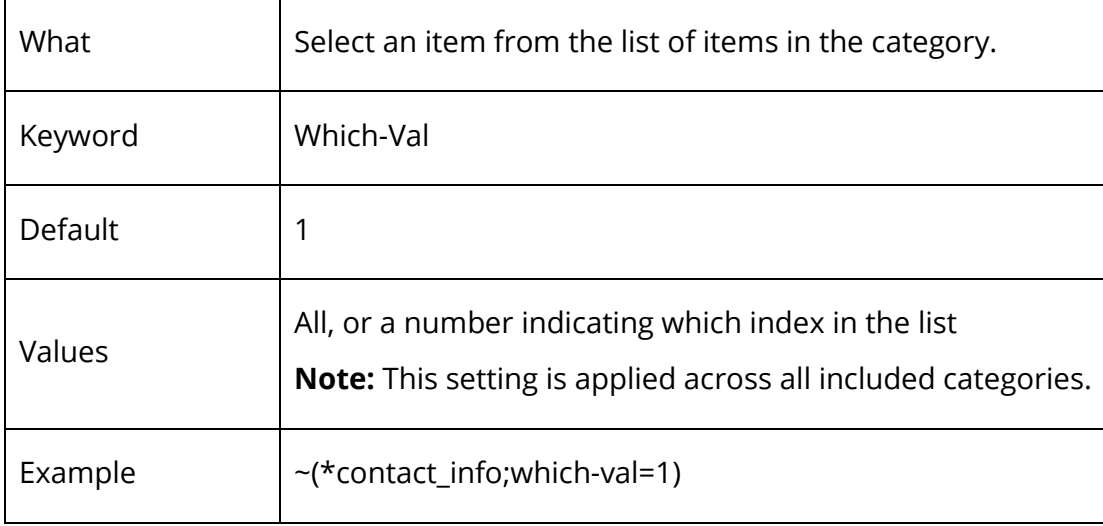

### **Type**

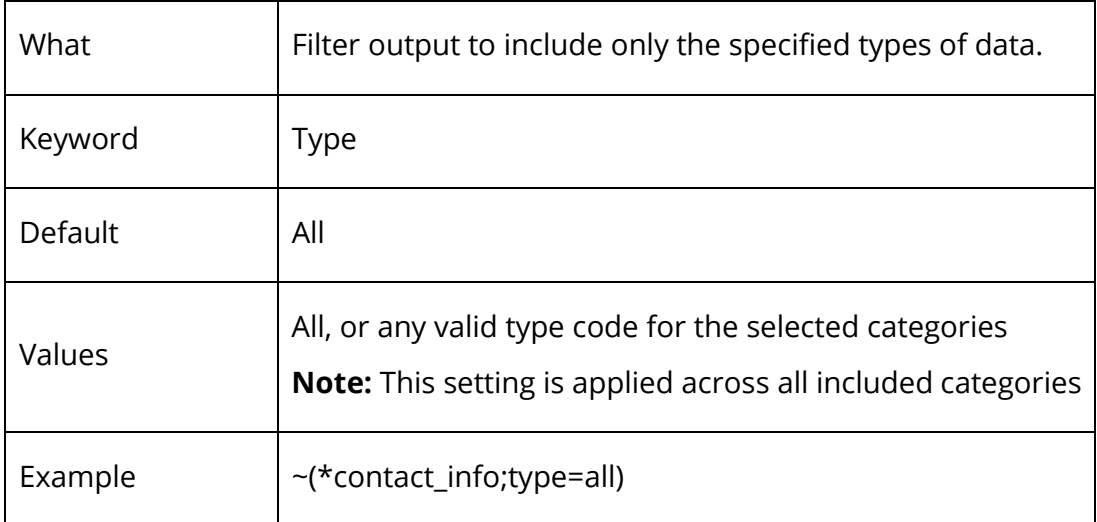

#### **Asof-Val (As Of Value)**

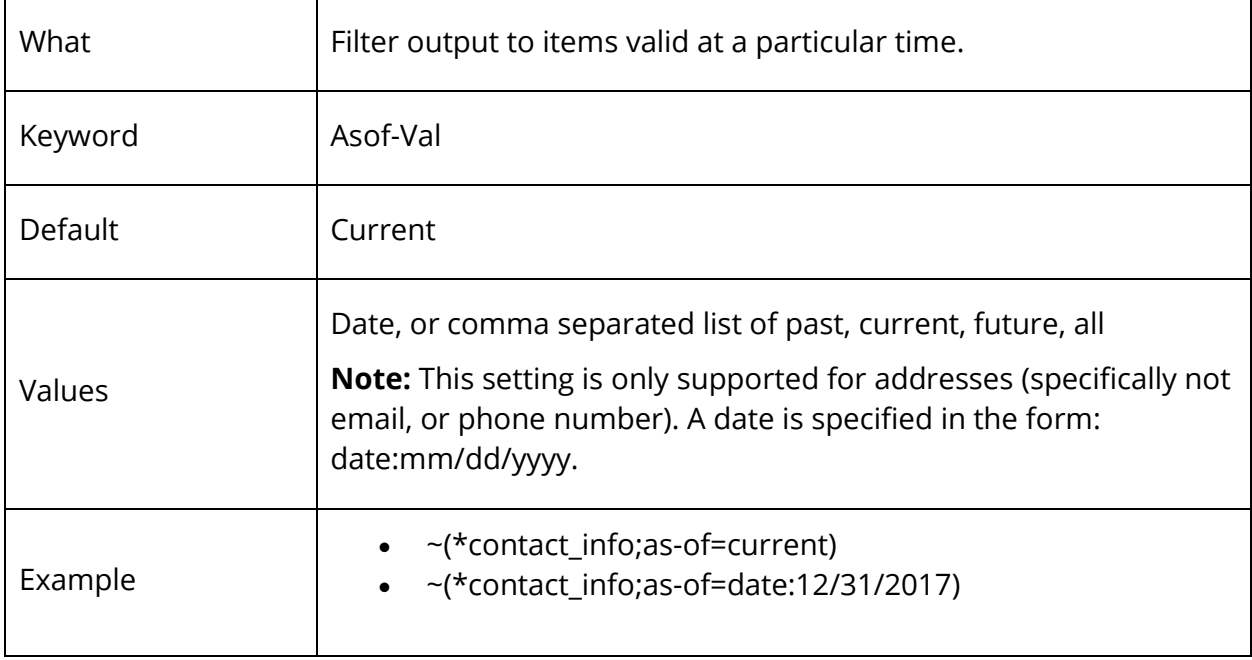

### **Val (Value)**

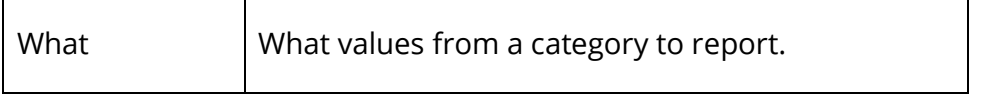

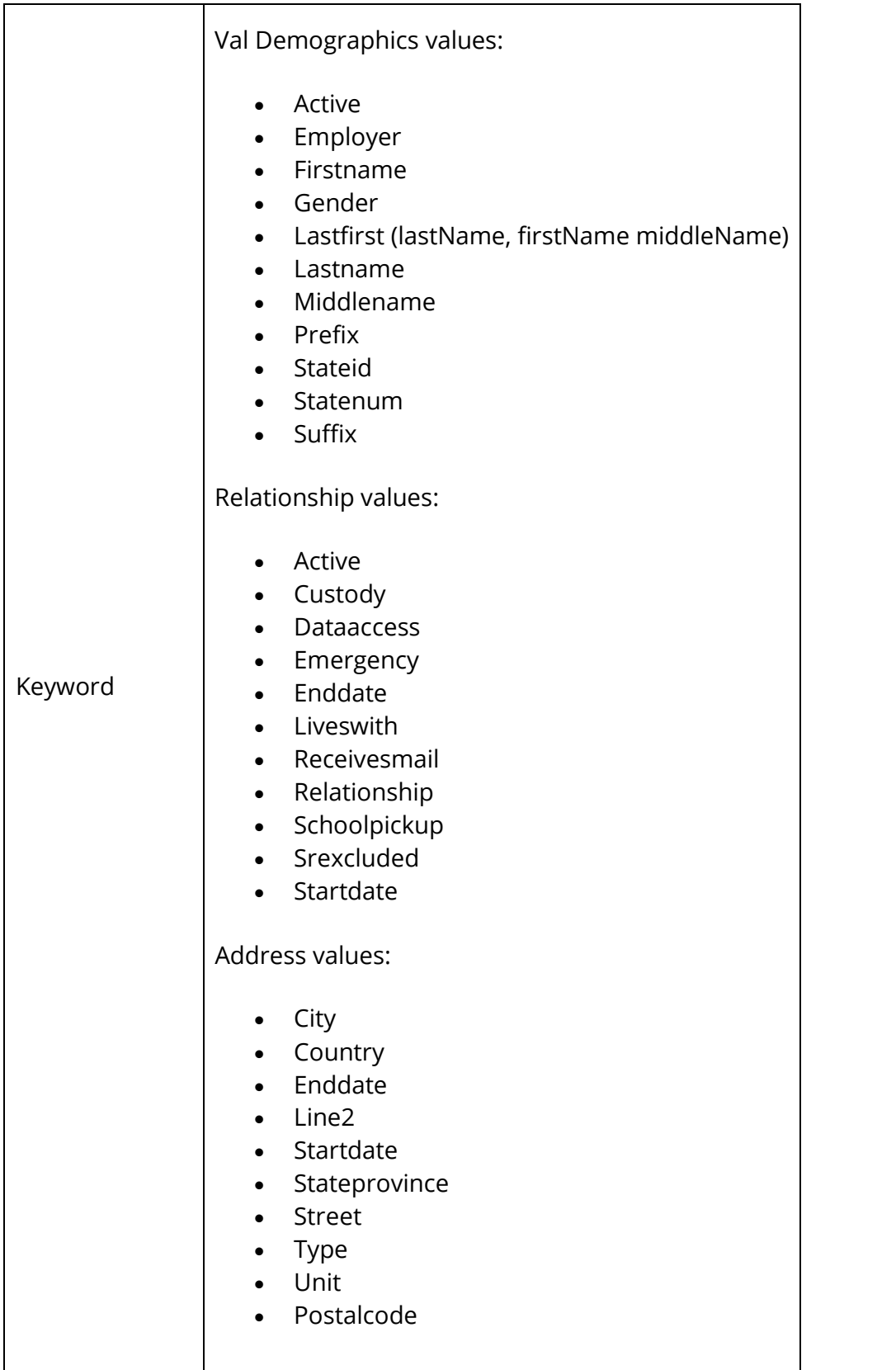

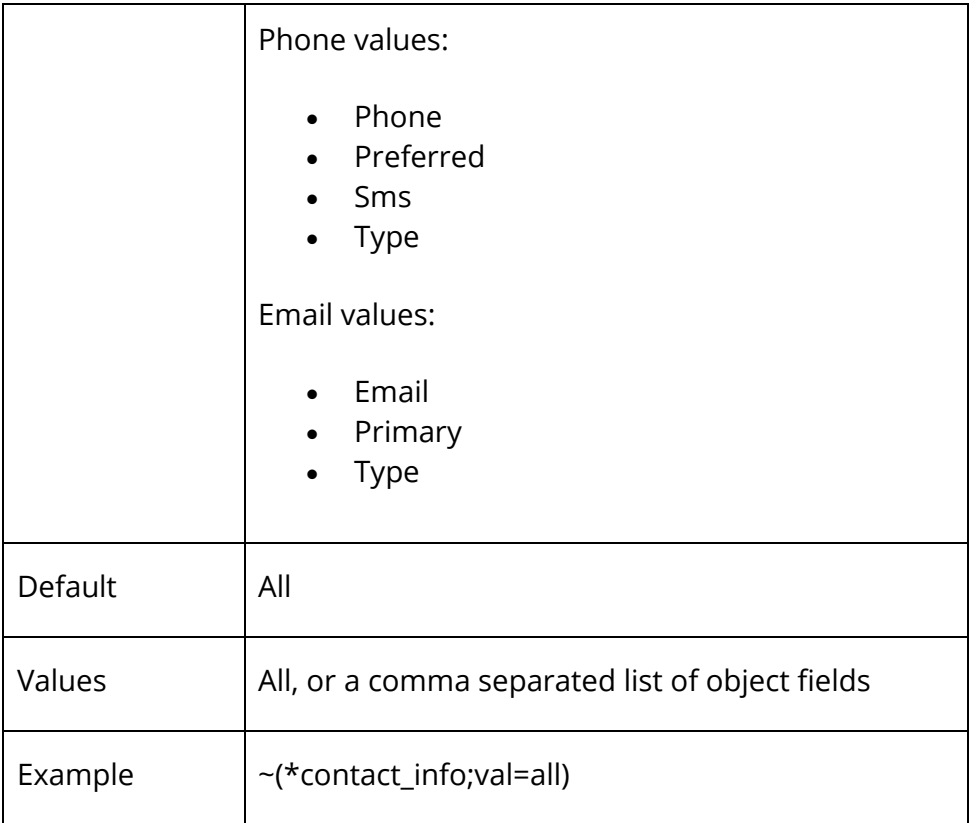

# **Display/format Options**

#### **Delimiters**

Delimiters are used to offset different pieces of data from one another. Of special interest are:

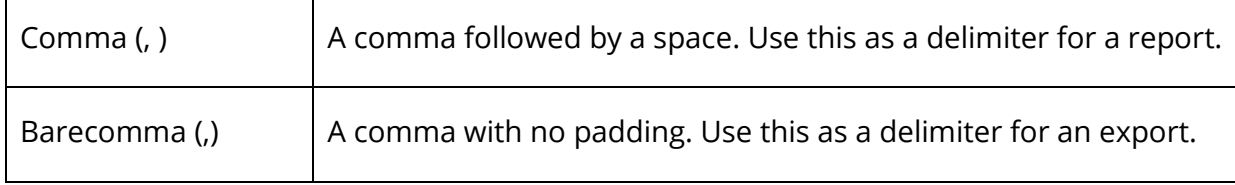

#### **Contact-Delim (Contact Delimiter)**

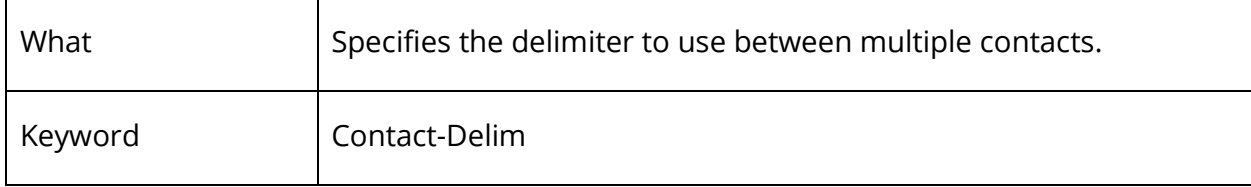

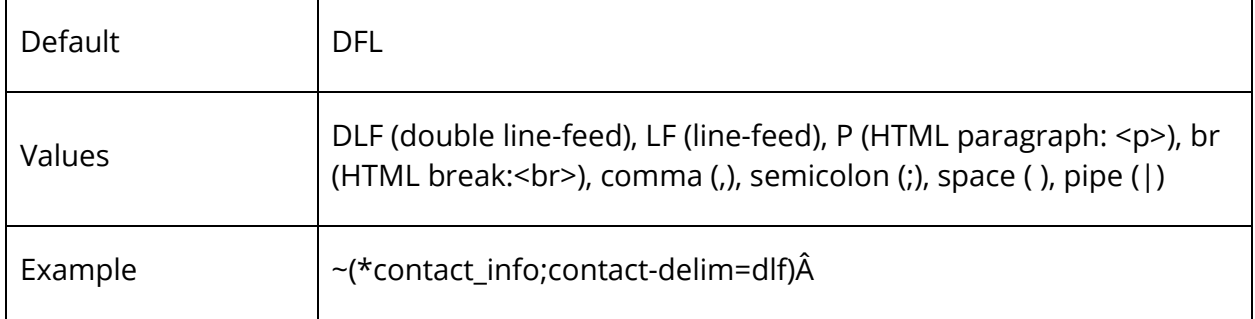

#### **Item-Delim (Item Delimiter)**

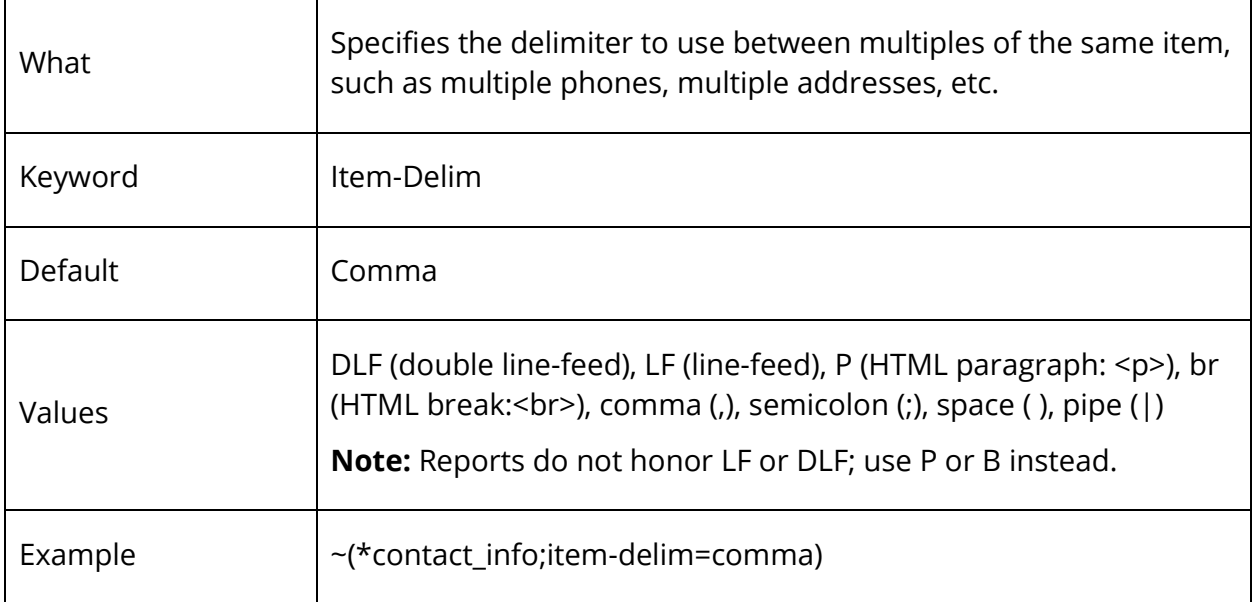

#### **Value-Delim (Value Delimiter)**

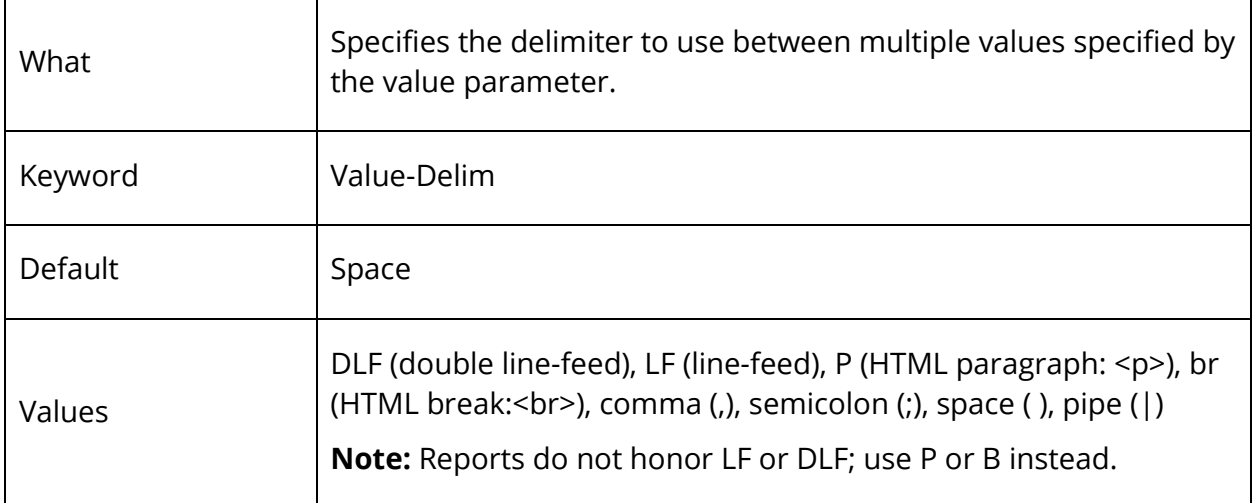

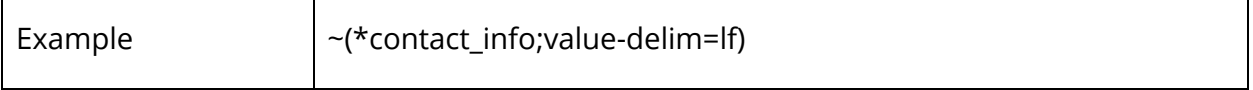

### **Cat-Delim (Category Delimiter)**

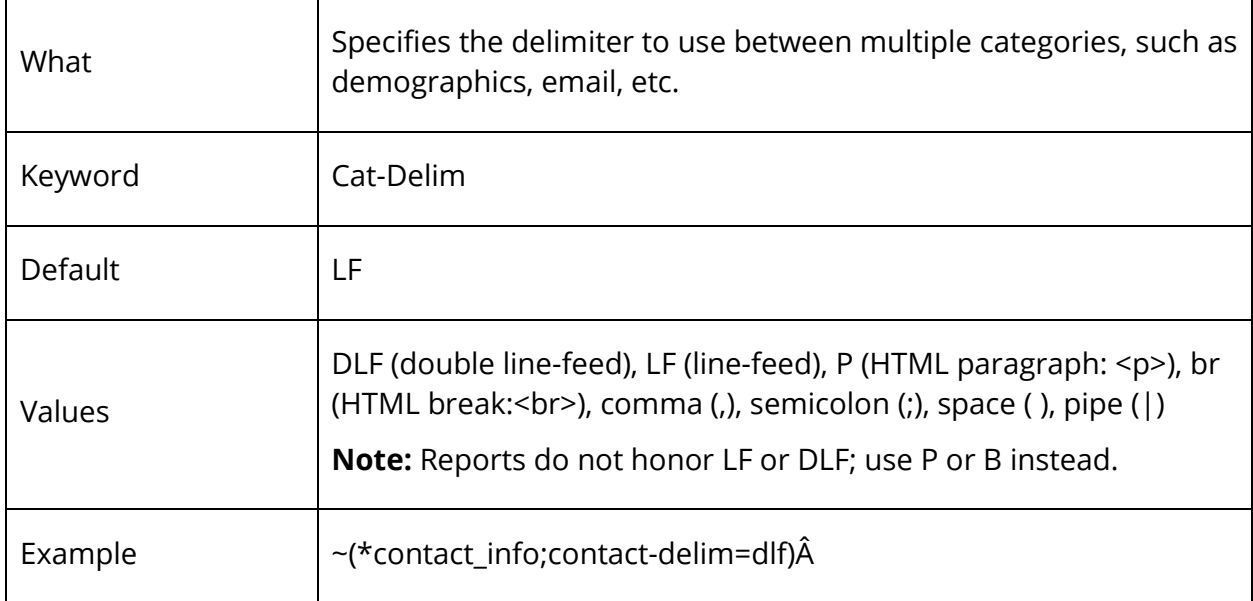

# **Localization**

#### **Locale**

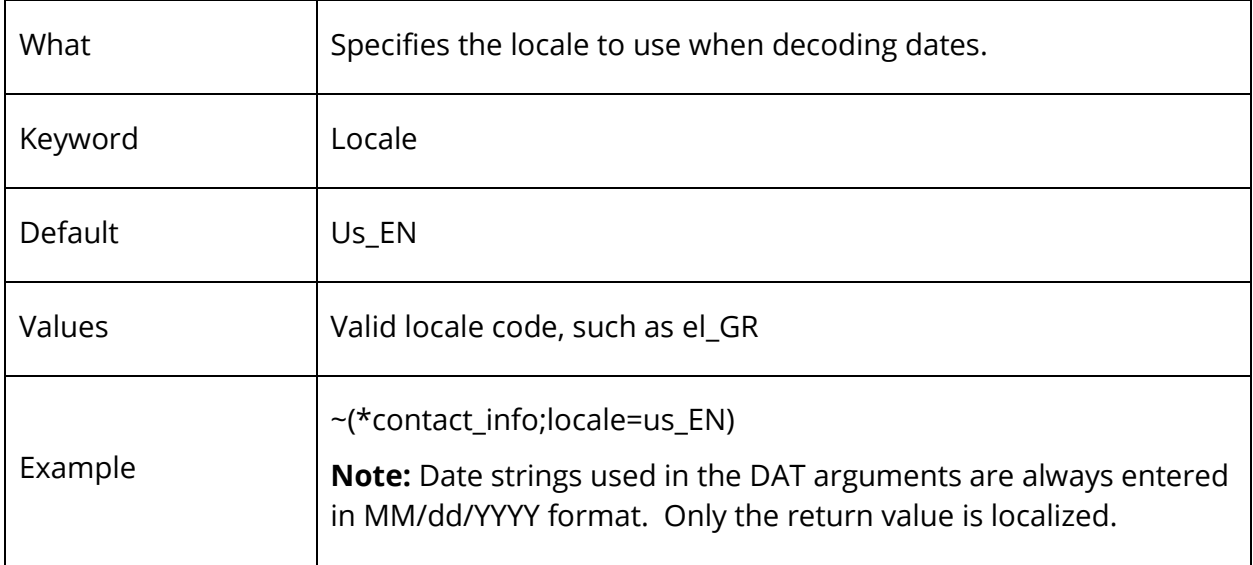